# [Chefia.1] Avaliar Frequências

#### Quem faz? **Chefia**

Prazo para homologação: A Chefia imediata do servidor terá **até o décimo dia útil** do mês posterior ao prazo estabelecido para compensação de débitos (Vide Art. 4º da INSTRUÇÃO NORMATIVA N.º 8/2022 - RET/IFSP). Exemplo: O prazo para homologar a folha de março/2023 termina no décimo dia útil do mês de maio/2023 (Disposto no § 3º, Art. 4º da INSTRUÇÃO NORMATIVA N.º 8/2022 - RET/IFSP).

Sugere-se que a chefia realize a verificação nas folhas dos servidores de seu setor no início de cada mês.

Não será possível homologar a folha se:

- existir solicitações que não foram avaliadas pela chefia
- houver registros manuais que não foram confirmados pela chefia.

# **Informações da Folha de Frequência**

A tela de frequências exibe os dados relacionados à folha no mês de referência, incluindo informações previstas sobre cargas horárias, faltas, débitos e créditos. Veja a explicação de cada campo:

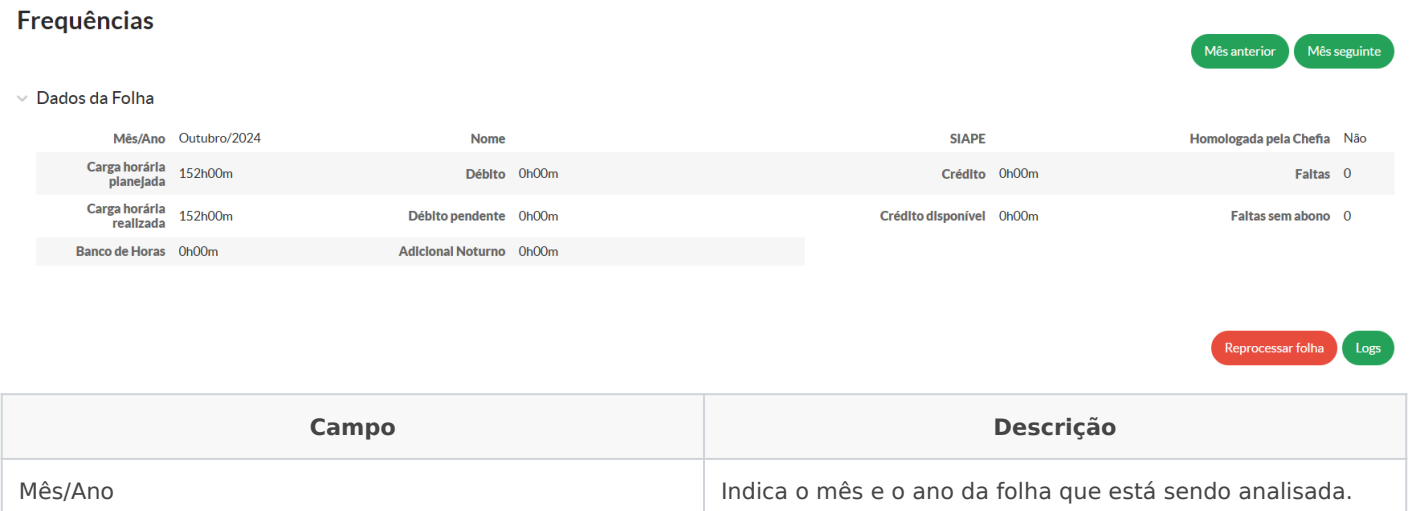

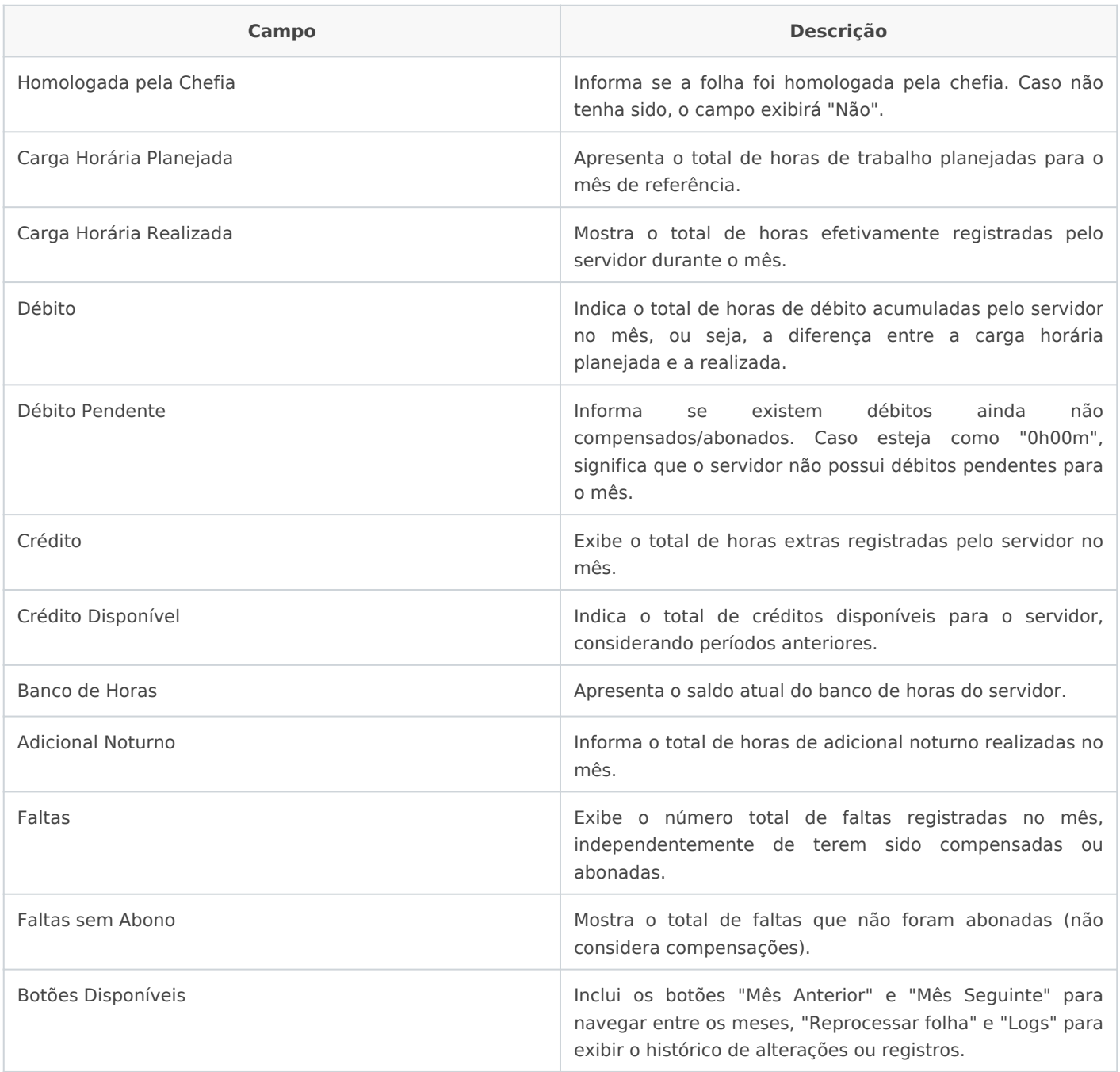

A opção **"Reprocessar folha"** é utilizada para corrigir informações em casos de erro na importação dos dados ou mudanças ocorridas em cadastros no Siapenet. **Exemplos**: Interrupção de férias, afastamentos para tratamento de saúde homologados após fase de recursos, retificação de períodos de afastamento para qualificação, entre outros.

Em "**Logs"** é possível visualizar o histórico detalhado de registros e ações realizadas pelo(a) servidor(a) ou pela chefia imediata. Nesta tela, é possível acompanhar informações como inclusão de frequências, registros de afastamentos, solicitações de compensação de horário e outras alterações efetuadas.

Para avaliar frequências SUA esse sua conta IFSP:

### 1. Acesse Registrar Frequências

No menu, abra: GESTÃO DE PESSOAS -> Administração de Pessoal -> Avaliar Frequências

## 2. Escolha o mês de frequência

Escolha o mês, ano e setor, depois d'Fid une an po a baothãuo scar as frequências deverão ser avaliadas.

Clicar "hlaupa" para acessar a tela de frequências.

### 3. Avaliar frequência

A chefia deve verificar todas as frequências antes de homolog ausência de registros não é automaticamente identificada pelo sist [Caso o\(a\) servidor\(a\) não tenha i](https://manuais.ifsp.edu.br/uploads/images/gallery/2022-06/image-1655209415470.jpg)nformado a frequência solicitar que  $\epsilon$ de modo que os prazos não sejam perdidos." RC digister ano fabiteão a os casos ausência.

Para servidores(as) que efetuarem o registro manual da freq chefia valide essa frequência utilizando ao broetoão ência"

O botãd'isualizar frequênexabirá os registros e justificativas inform servidor(a).

Ao clicar no b'oltadio dar frequêncisa e rá disponibilizada a seguinte tela:

1) Clique no ca rhipoário [para corrigir as informações registradas pelo\(a](https://manuais.ifsp.edu.br/uploads/images/gallery/2023-04/qt1image.png) julgue necessário. O formato deve ser como na imagem acima.

2) Clique no ca"mMpolivo alteração e "ra informar o motivo da alteração.

Em caso de inércia da chefia, o sistema manterá os registros infor servidor.

Após a validação, a frequência do(a) servidor(a) apresentará o registr

Note que no exemplo constam 4 horas de carga horária realizada e débito. O(a) servidor(a) deverá solicitar a compensação ou abono pendente e esta solicitação deverá ser avaliada novamente pela ch Passado o período para o servidor solicitar compensação/abono, e tenha feito, nas frequências com débitos, irá aparecer para a chef "Avaliar abono", veja imagens abaixo:

#### [4. Informações gerais](https://manuais.ifsp.edu.br/uploads/images/gallery/2023-05/ZJjimage.png)

Na tela de frequências temos disponíveis as informações sobre os Dac botões:

1) Clique no b'or aprocessar folha a corrigir informações em casos de importação dos dados ou mudanças ocorridas em cadastros no Siapene

Exemplos: Interrupção de férias, afastamentos para tratamento de saú de recursos, retificação de períodos de afastamento para qualificação

2) Clique no b'oHião no logar folhpad'ra :

3) Clique no b'oltã btar'para voltar à página anterior.

4) Clique no b'oltãos "para visualizar o histórico de registros de ações e servidor(a) ou chefia imediata.

Revision #33 Created 20 April 2022 18:19:50 by Camila Tolin Santos da Silva Updated 5 December 2024 11:44:06 by Jairo Gois Gico de Souza